## **How to setup Phonak Roger and a Smartphone in duplex mode**

1) Use Phonak's software (Security Configuration Application) and read from the Roger device. Remove the Push To Talk CH1 as shown in the picture below. Write new configuration back to the device..

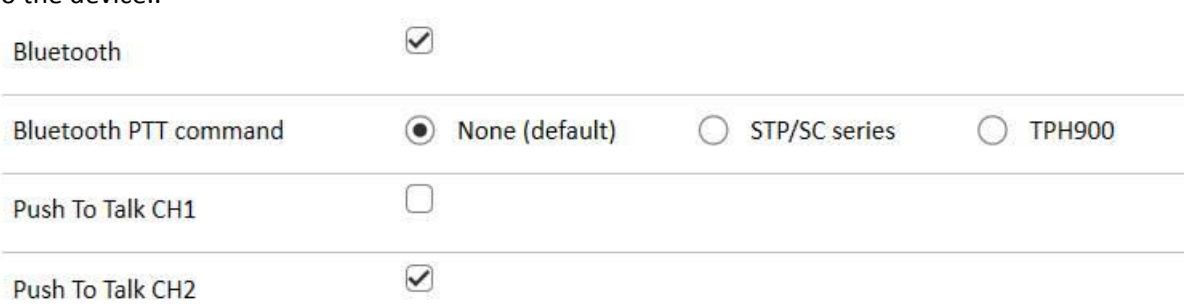

2) Delete all paired devices on Phonak Roger by holding the button on the top right side and the button on the bottom left side simultaneously for 7 seconds.

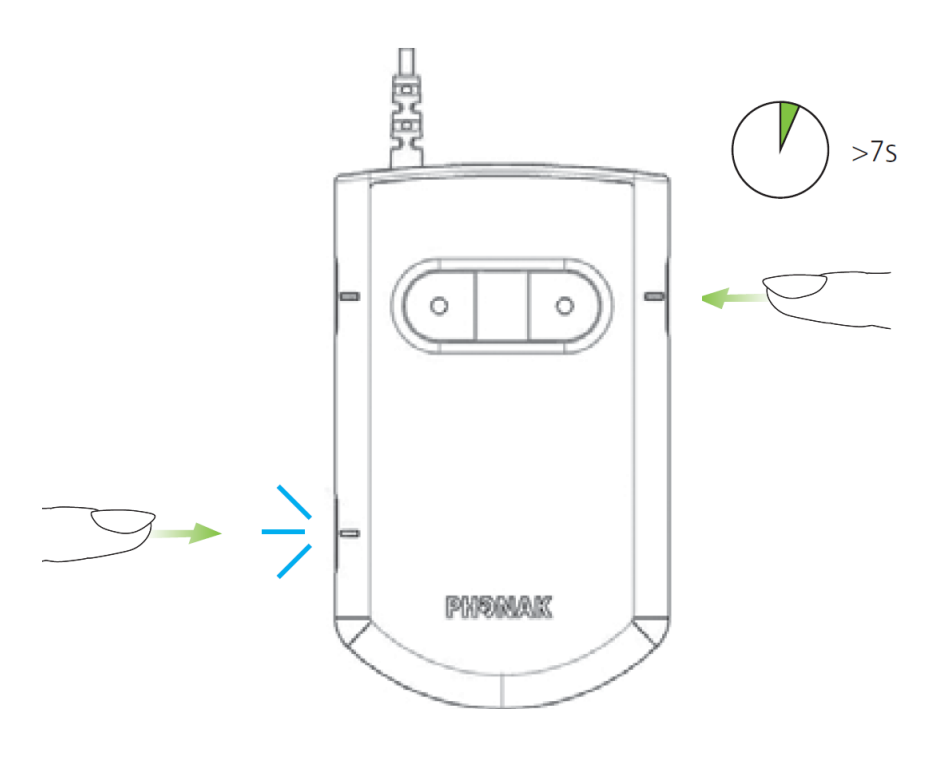

3) After doing this, pair up Phonak Roger and the phone by holding down the Bluetooth button at the bottom left side for 7 seconds. Then select Bluetooth device on your phone and search. Find Roger Covert C and connect to the device.

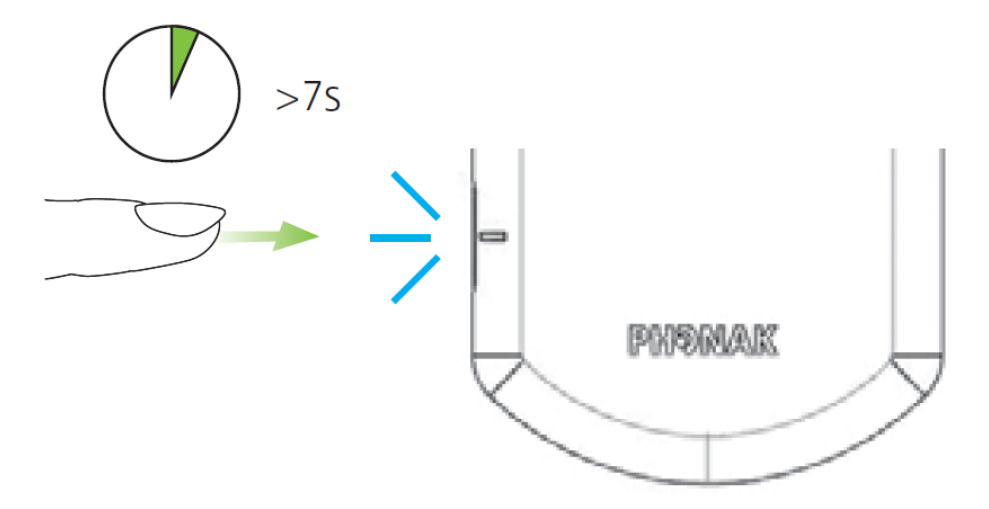

4) How to operate the Phonak device with a Smartphone via the remote control unit (Bluetooth interface works similarly):

Answer incoming calls by pressing the button on the remote unit. To hang up a call, press the button on the remote unit 4 times

After hanging up, you will call the latest number you have called by pressing the button on the remote unit twice.

You can also use the remote unit for tone signalling.